Ǹурсовой проект по МДК 02.02. «Разработка и администрирование баз данных» по теме «Специальная одежда» ВЫПОЛНИЛ: СТУДЕНТ ГРУППЫ 301-ПК КОЖЕВНИКОВ Д.В. ПРОВЕРИЛ: ДОЦЕНТ, К. Т. Н. KUCAOB C.Ю.

BOAFOFPAA 2015

#### Ȅель:

РАБОТНИКИ ЦЕХОВ ПРЕДПРИЯТИЯ ПОЛУЧАЮТ СО СКИДКОЙ СПЕЦОДЕЖДУ (ХАЛАТЫ, ТАПОЧКИ, КОМБИНЕЗОНЫ И ДР.) ДЛЯ ВЫПОЛНЕНИЯ ПРОИЗВОДСТВЕННЫХ ФУНКЦИЙ. СПЕЦОДЕЖДА ИМЕЕТ РАЗНЫЙ СРОК НОСКИ, ПО ИСТЕЧЕНИИ КОТОРОГО ОНА ПОДЛЕЖИТ ЗАМЕНЕ. ЕЖЕДНЕВНО КЛАДОВЩИК ЦЕХА ВЕДЕТ УЧЕТ ВЫДАЧИ CTELLOAEXAL.

НЕОБХОДИМО СПРОЕКТИРОВАТЬ БАЗУ ДАННЫХ СПЕЦОДЕЖДА, ИНФОРМАЦИЯ КОТОРОЙ БУДЕТ ИСПОЛЬЗОВАТЬСЯ ДЛЯ ПОЛУЧЕНИЯ ОПЕРАТИВНЫХ СВЕДЕНИЙ О НАЛИЧИИ СПЕЦОДЕЖДЫ У РАБОТНИКОВ; ФОРМИРОВАНИЯ СПИСКА РАБОТНИКОВ, НУЖДАЮЩИХСЯ В ЗАМЕНЕ СПЕЦОДЕЖДЫ; ПЛАНИРОВАНИЯ ЗАКУПОК СПЕЦОДЕЖДЫ И ДР.

#### Этапы проектирования: **□ KOHЦEПТУАЛЬНОЕ** THOEKTMPOBAHME; **U AOTUHECKOE TIPOEKTUPOBAHUE; U** ФИЗИЧЕСКОЕ ПРОЕКТИРОВАНИЕ

# Ǹонцептуальное проектирование

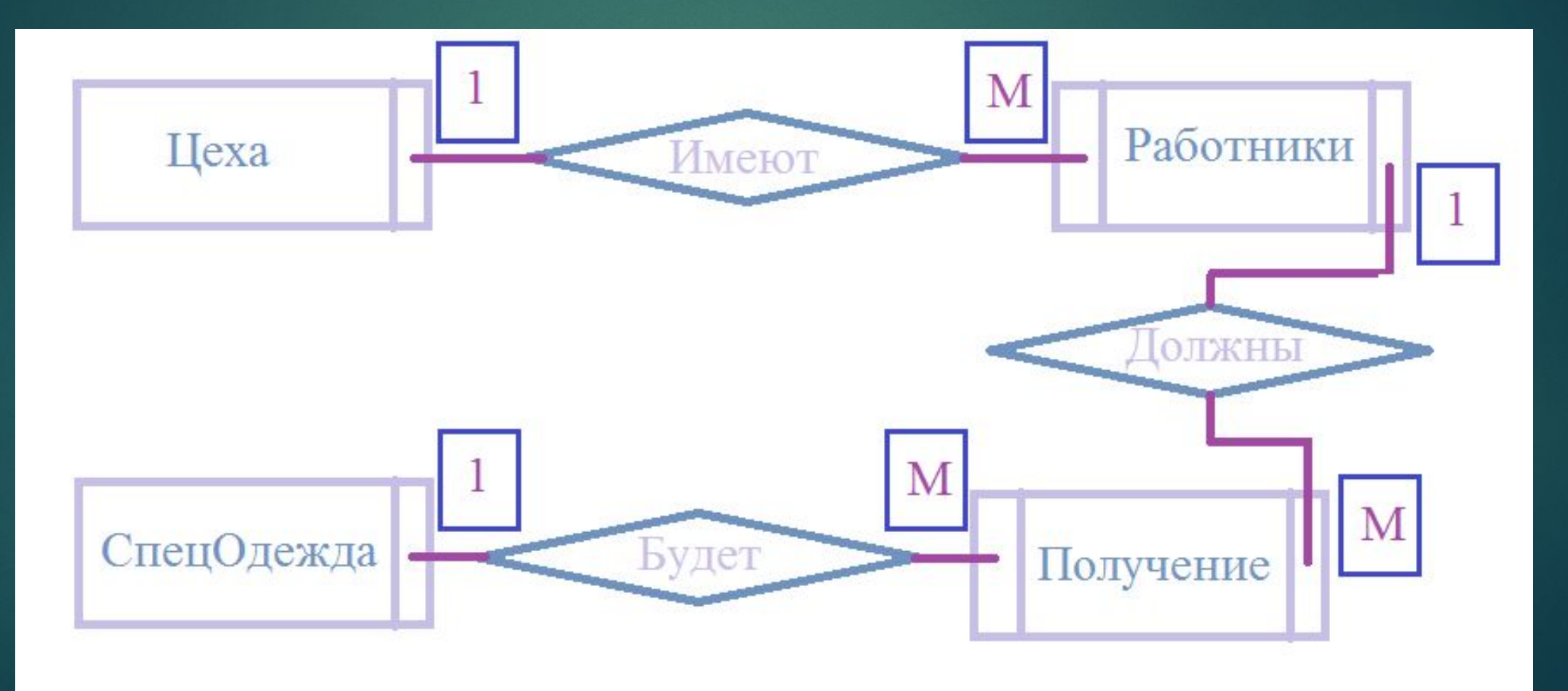

# ǹогическое

#### проектирование

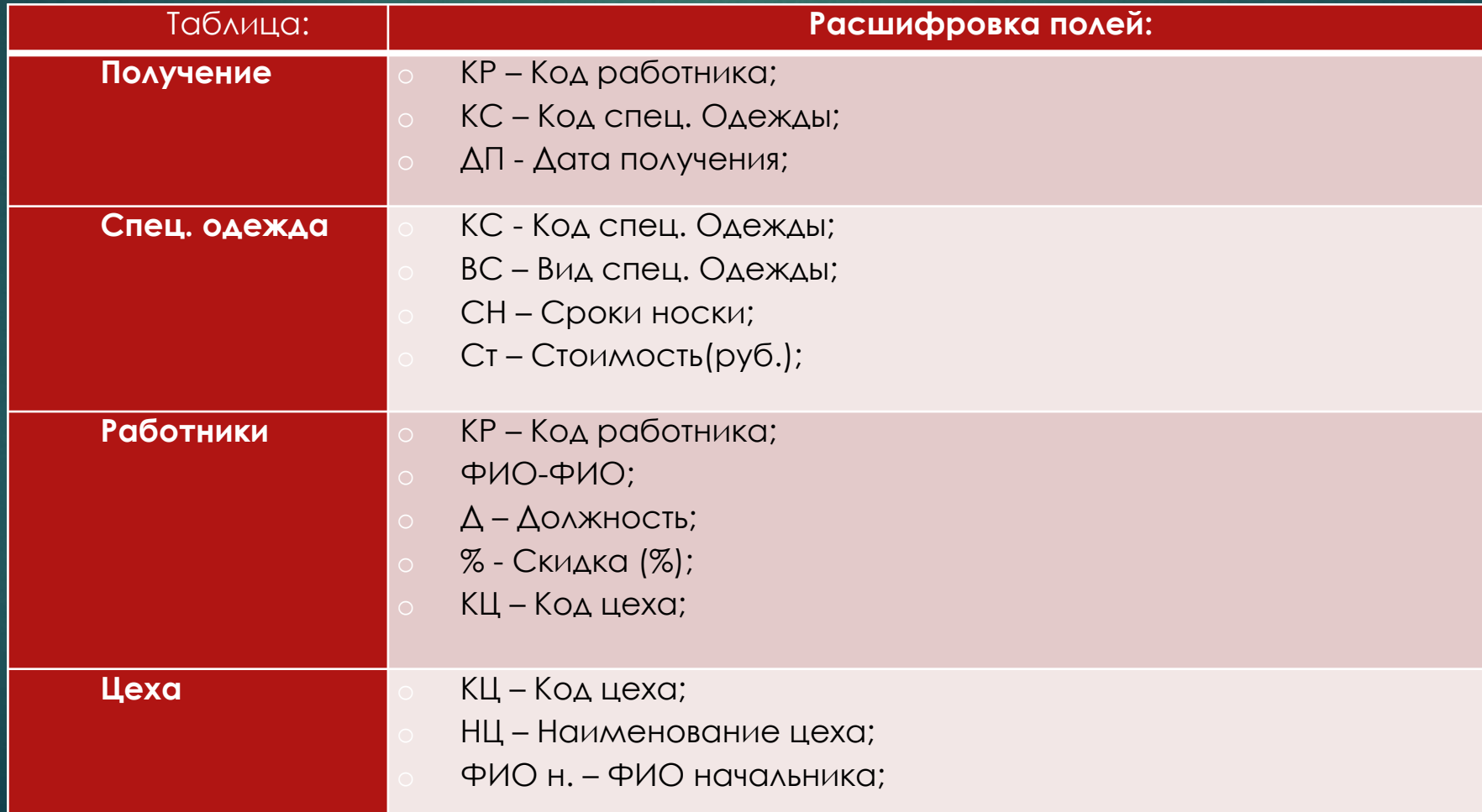

# ǹогическое проектирование

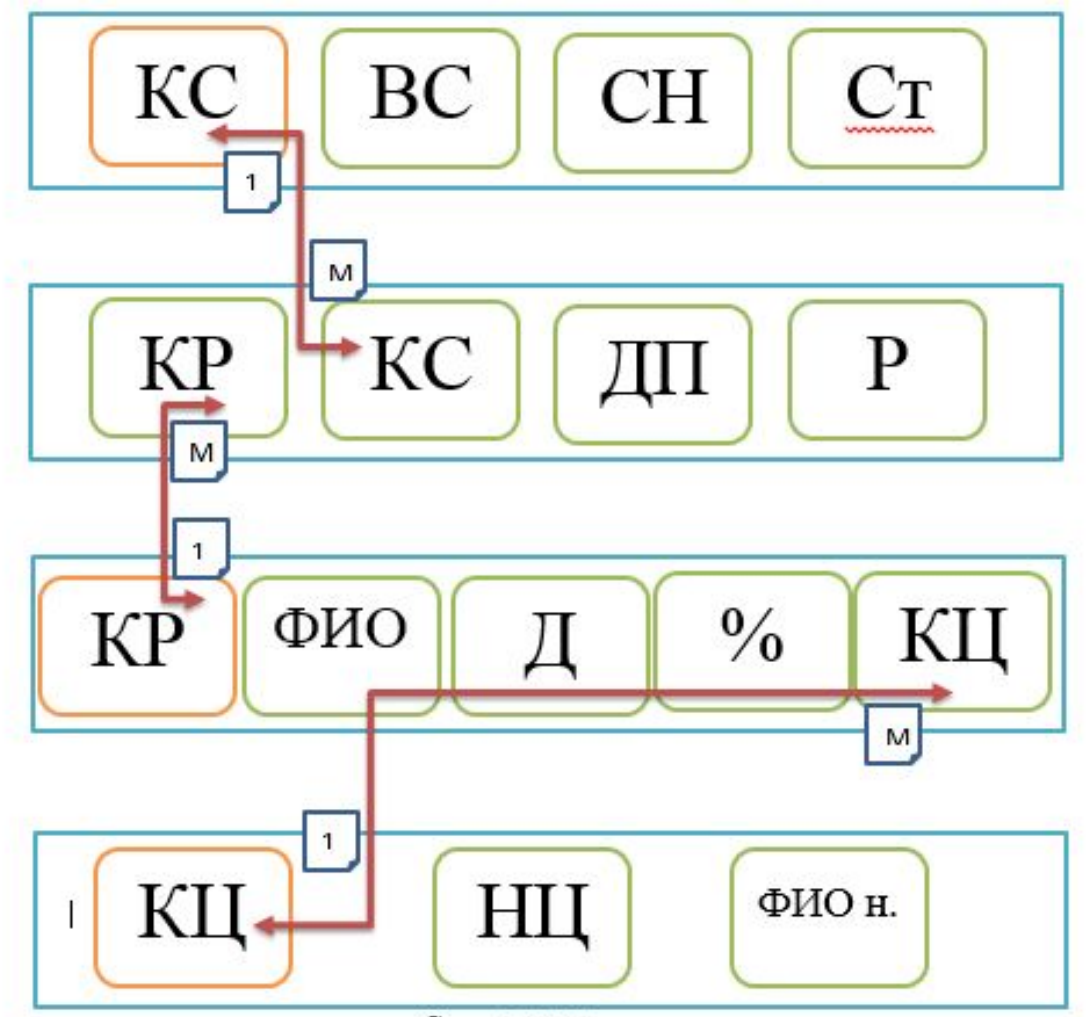

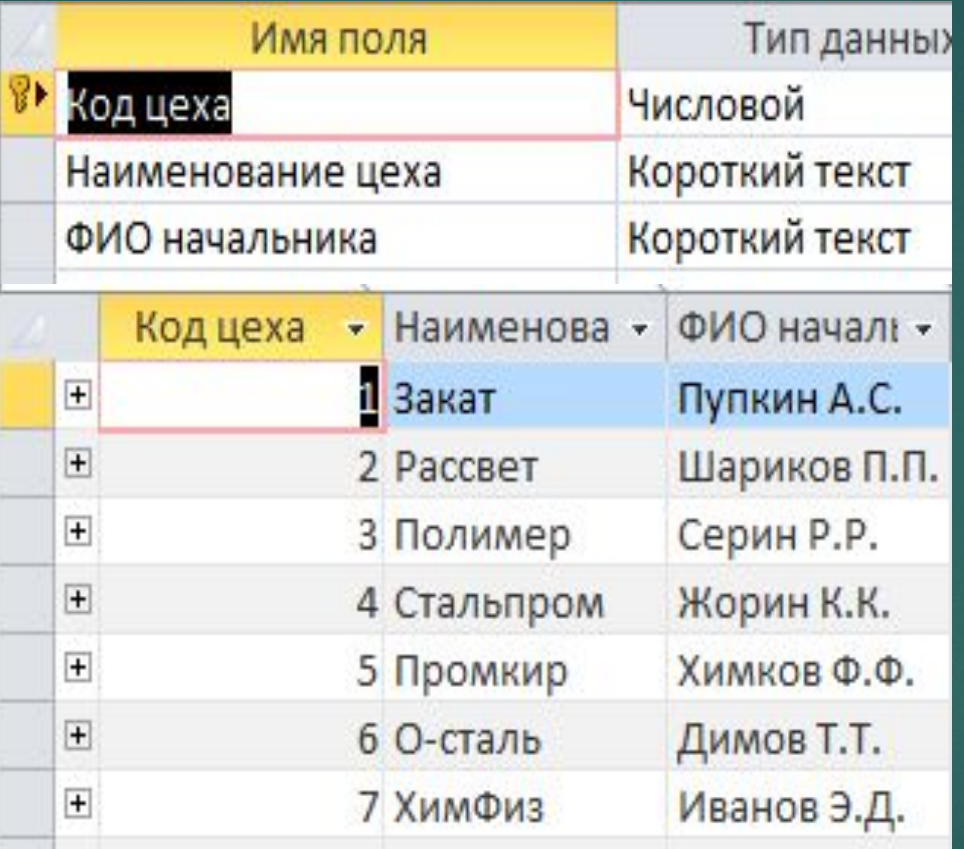

ТАБЛИЦА ЦЕХОВ

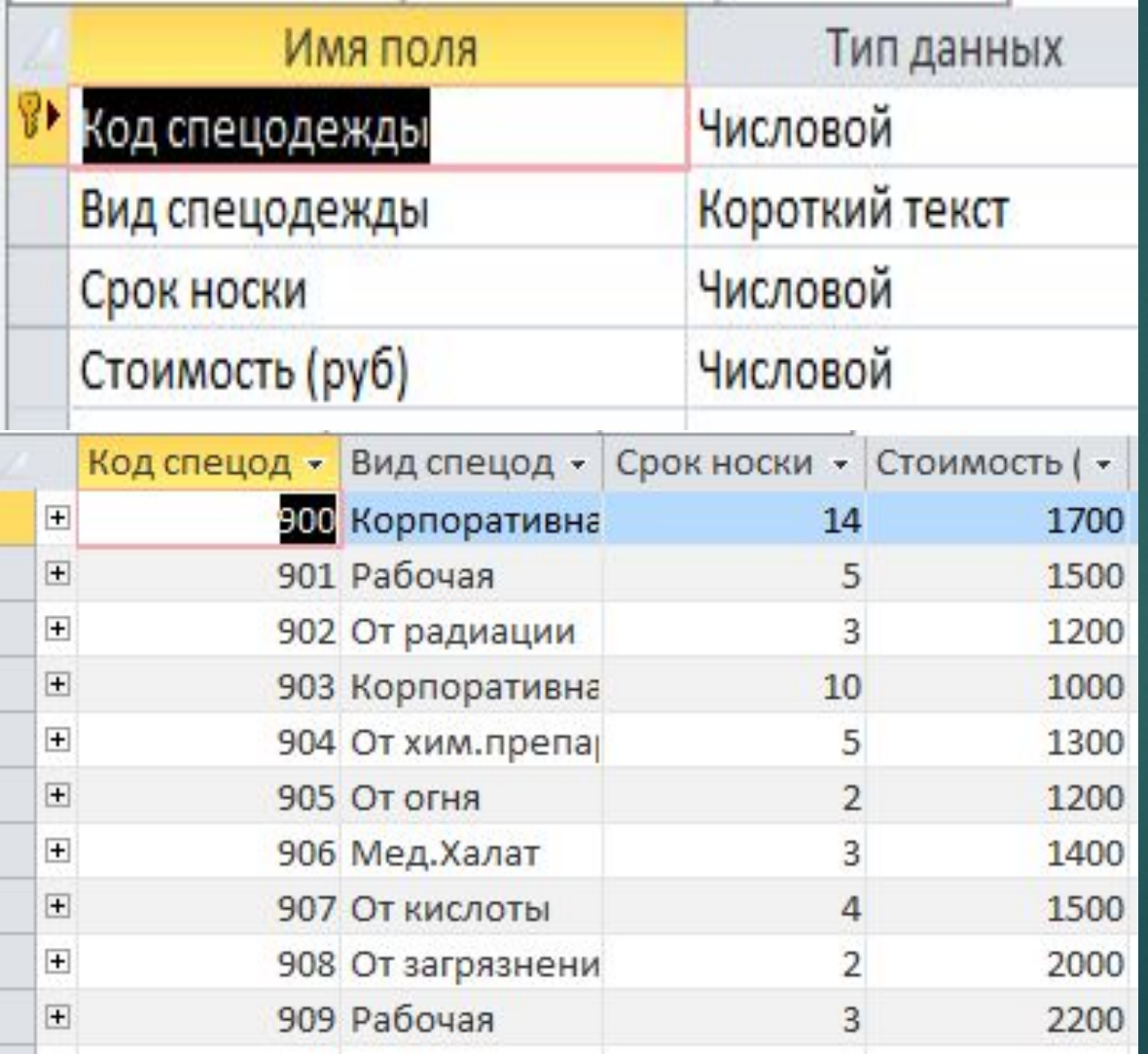

#### ТАБЛИЦА СПЕЦОДЕЖДА

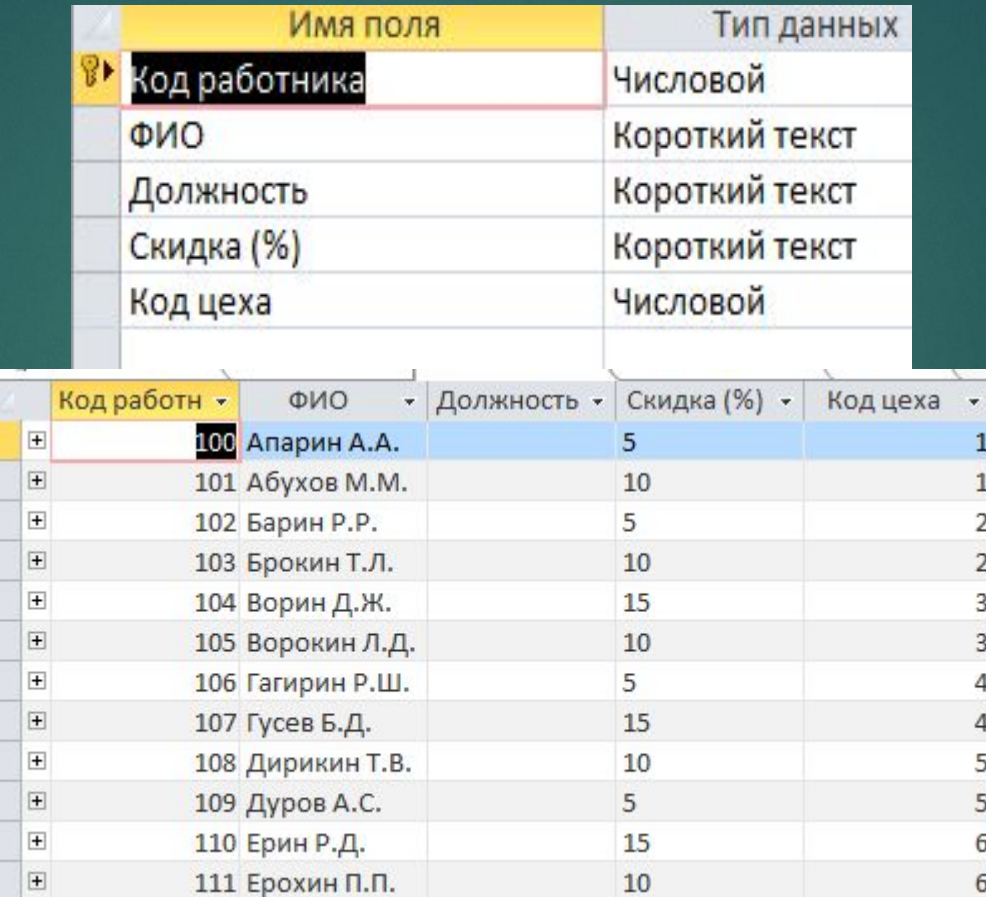

#### ТАБЛИЦА РАБОТНИКОВ

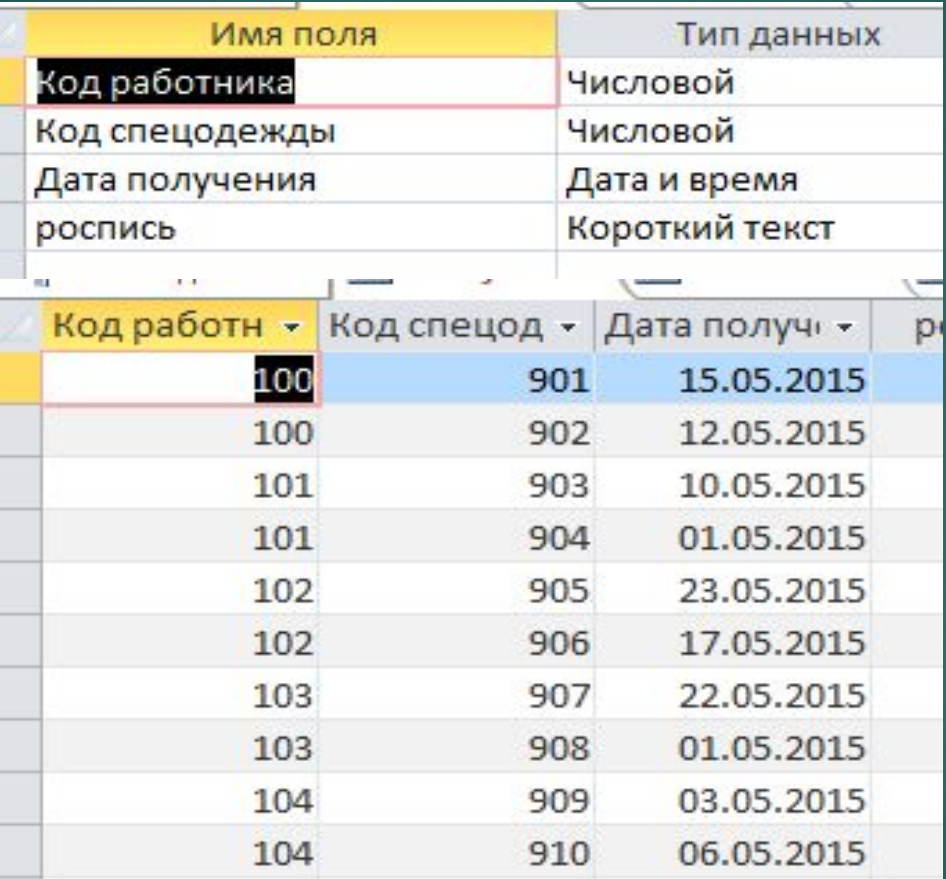

ТАБЛИЦА ПОЛУЧЕНИЕ

### Создание Схемы ДАННЫХ

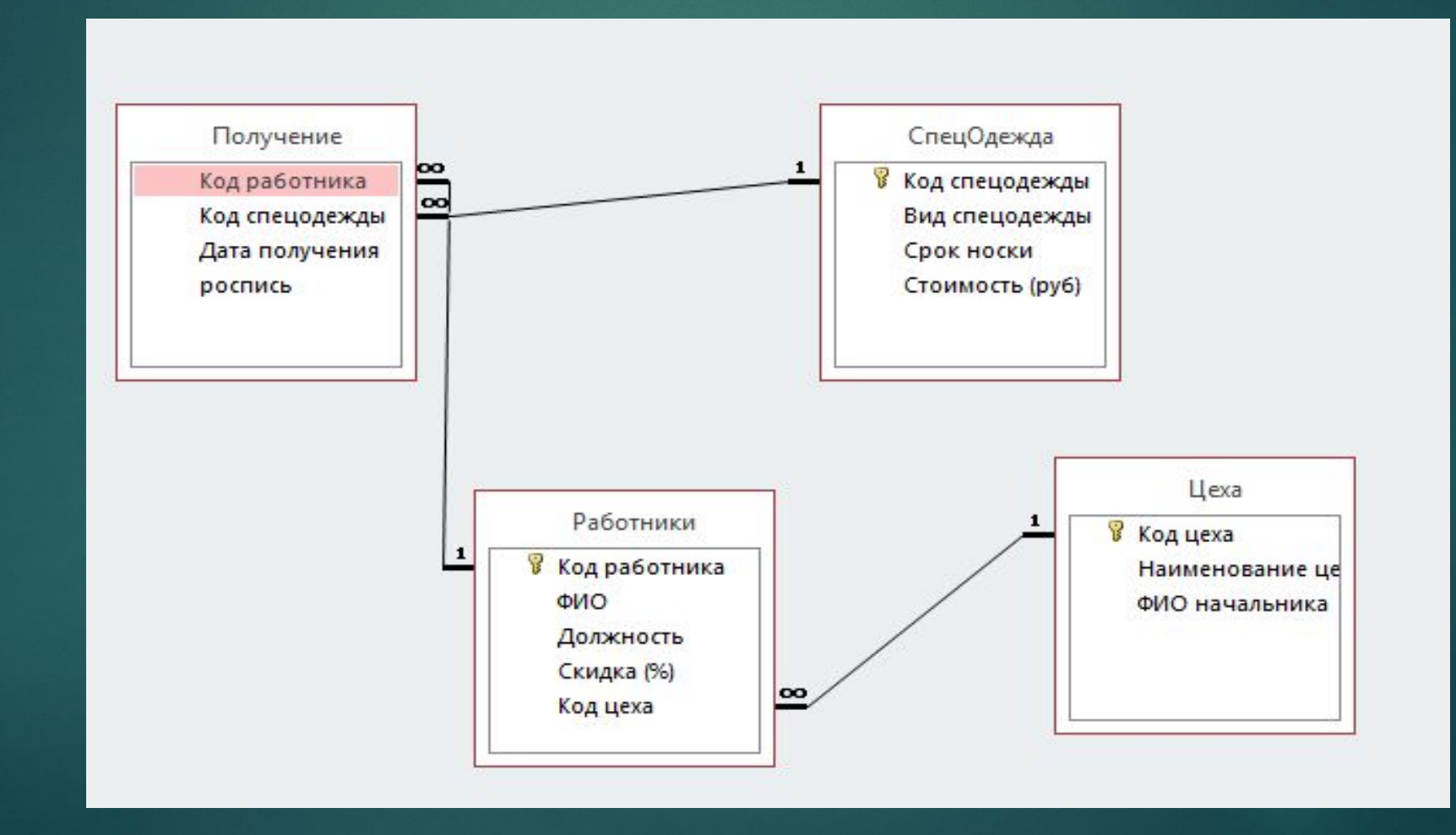

#### Конструирование **3CITIDOCOB** Получение Код работника Код спецодежды ФИО

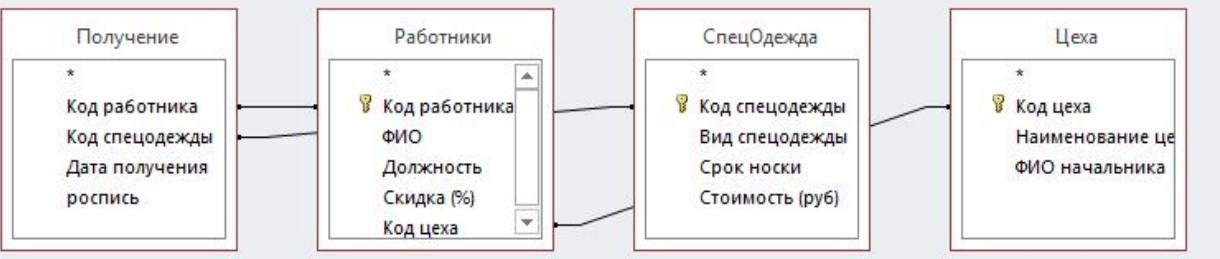

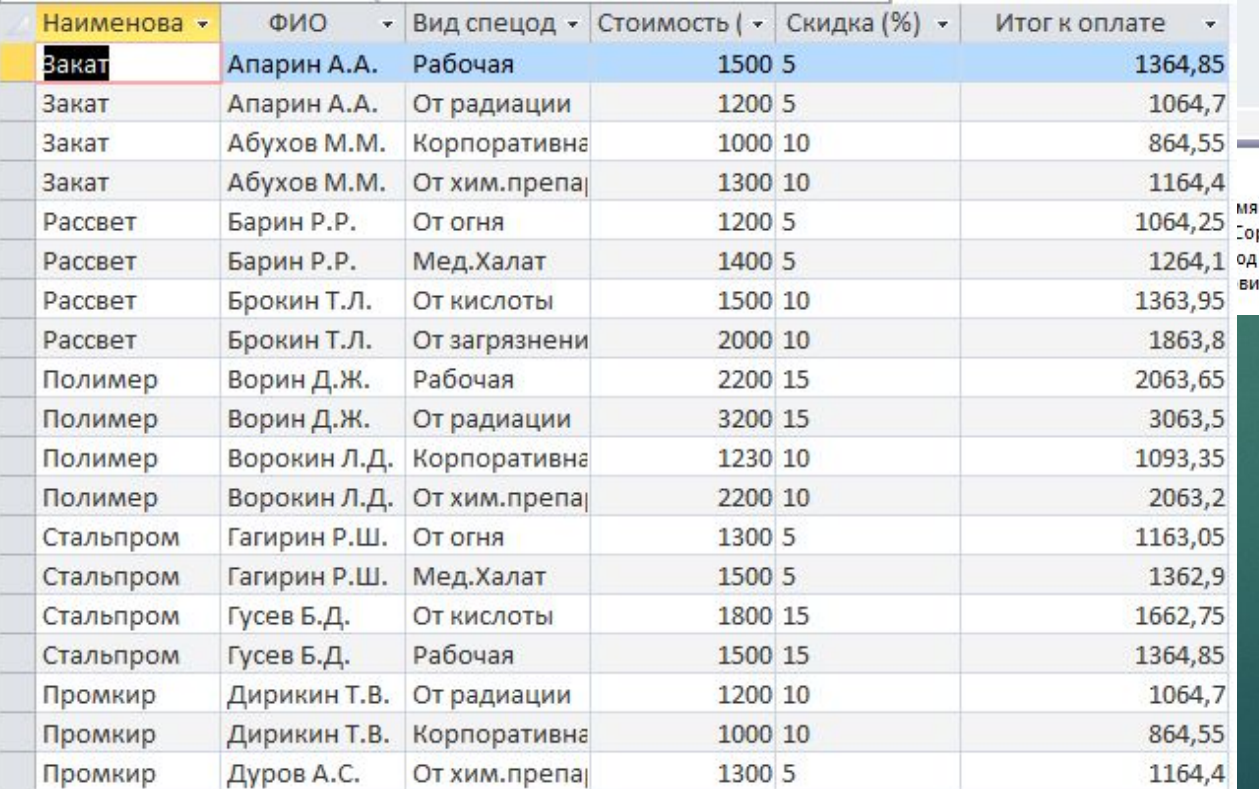

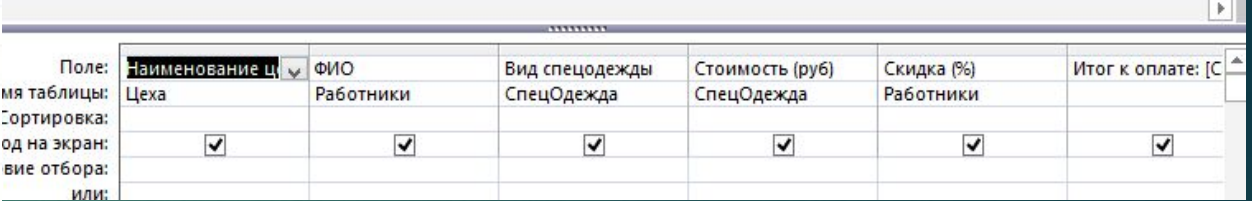

ВЫЧИСЛЕНИЕ НАД ПОЛЯМИ

### Конструирование **3CITIDOCOB**

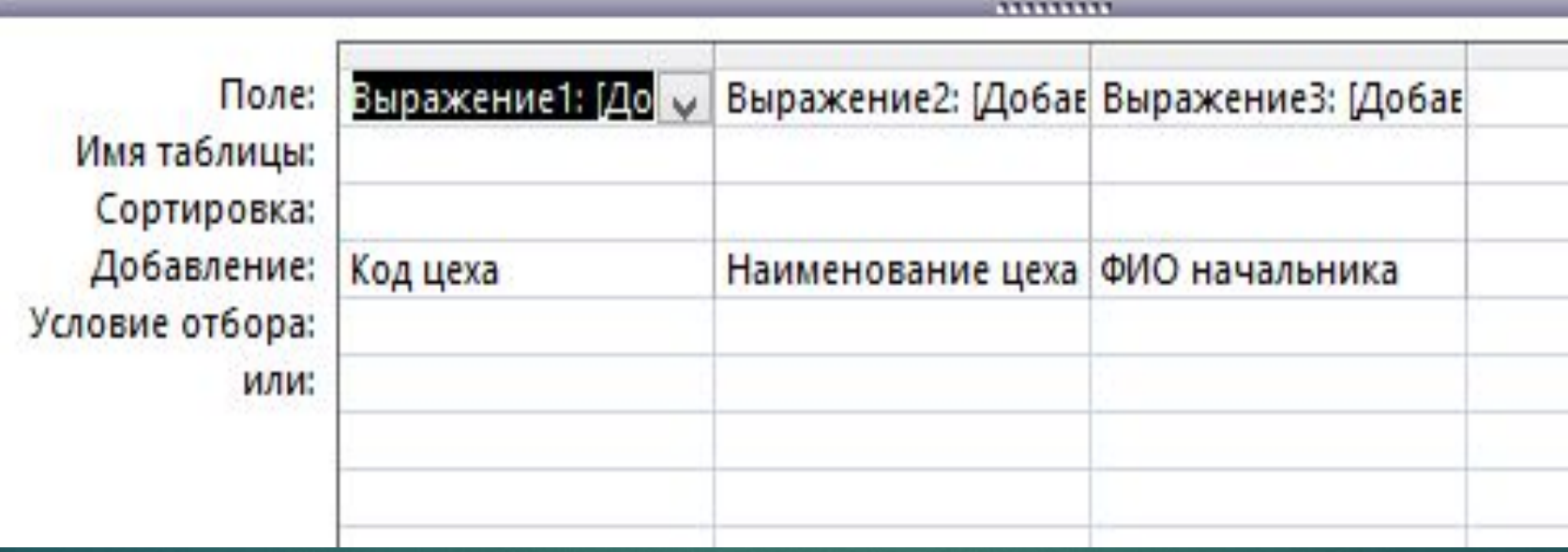

ДОБАВЛЕНИЕ ЦЕХОВ

## Конструирование **3CINDOCOB**

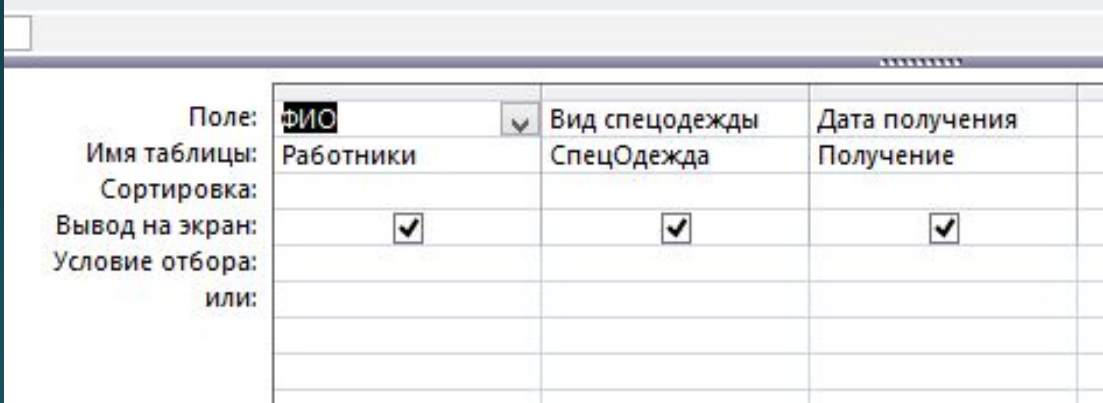

#### НЕСКОЛЬКО ТАБЛИЦ

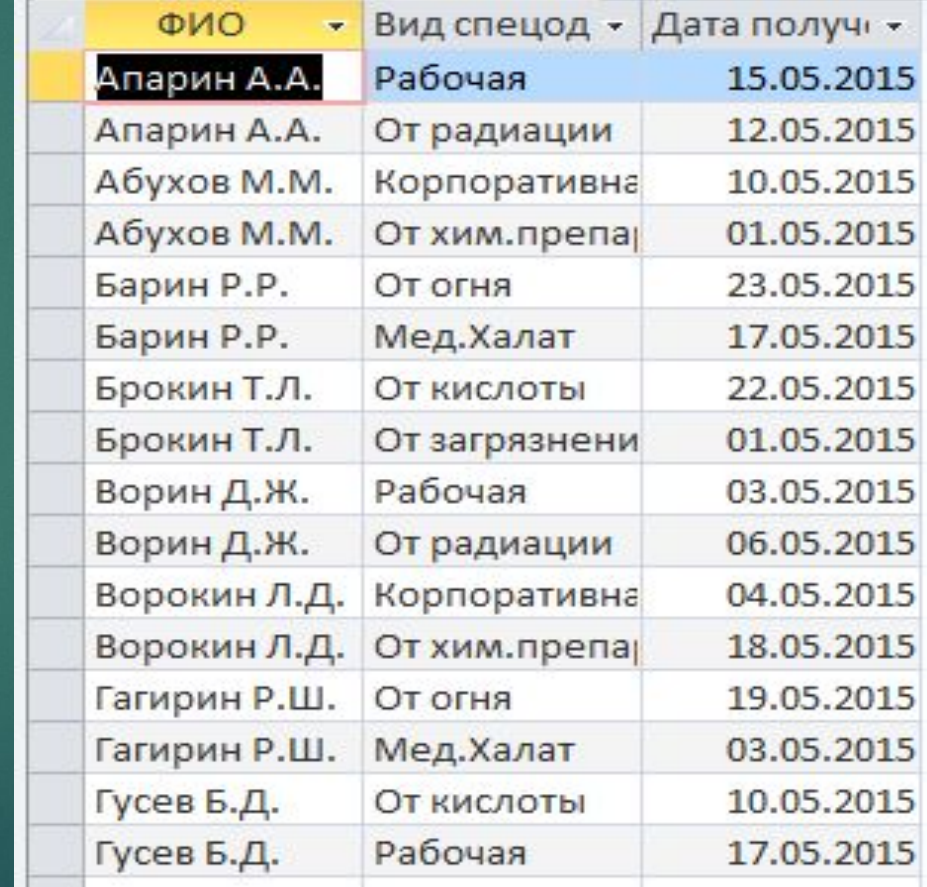

### Конструирование **3CINDOCOB**

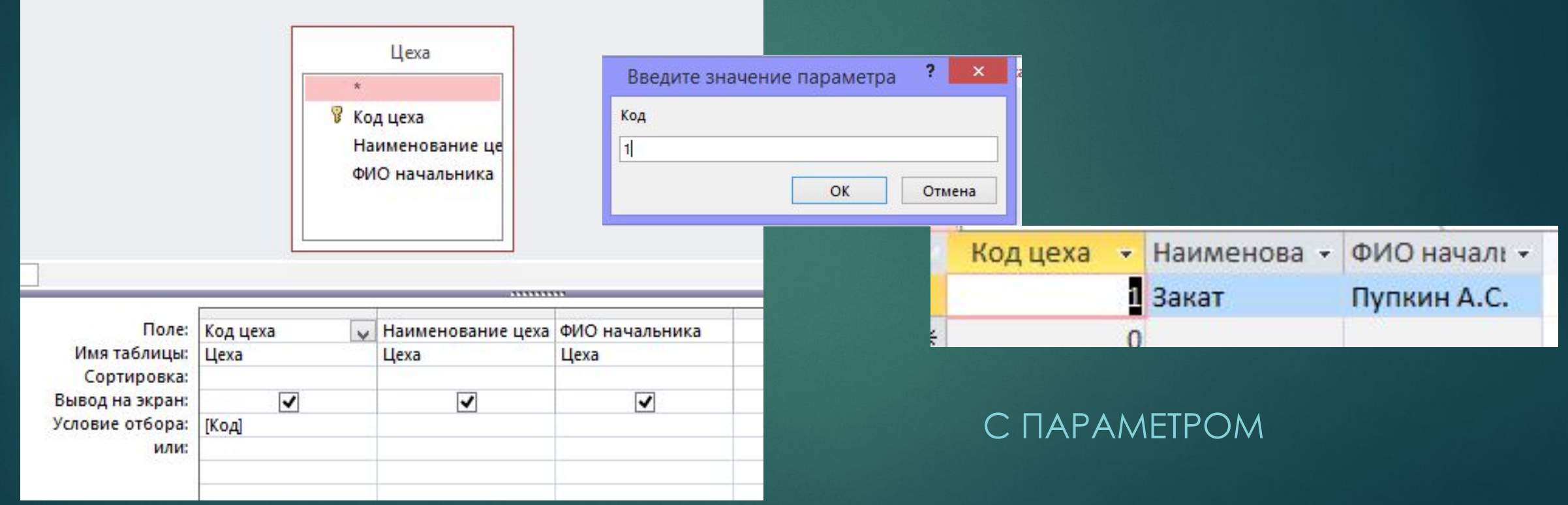

### Конструирование **3anpocob**

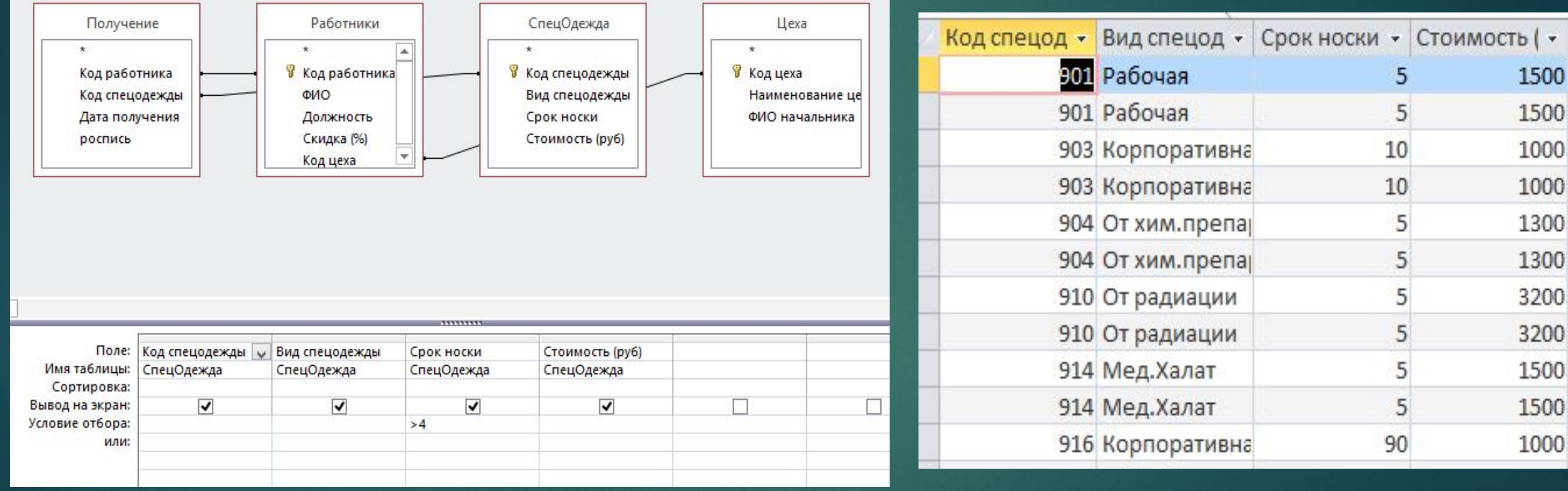

**CPABHEHVE** 

## Конструирование **3CINDOCOB**

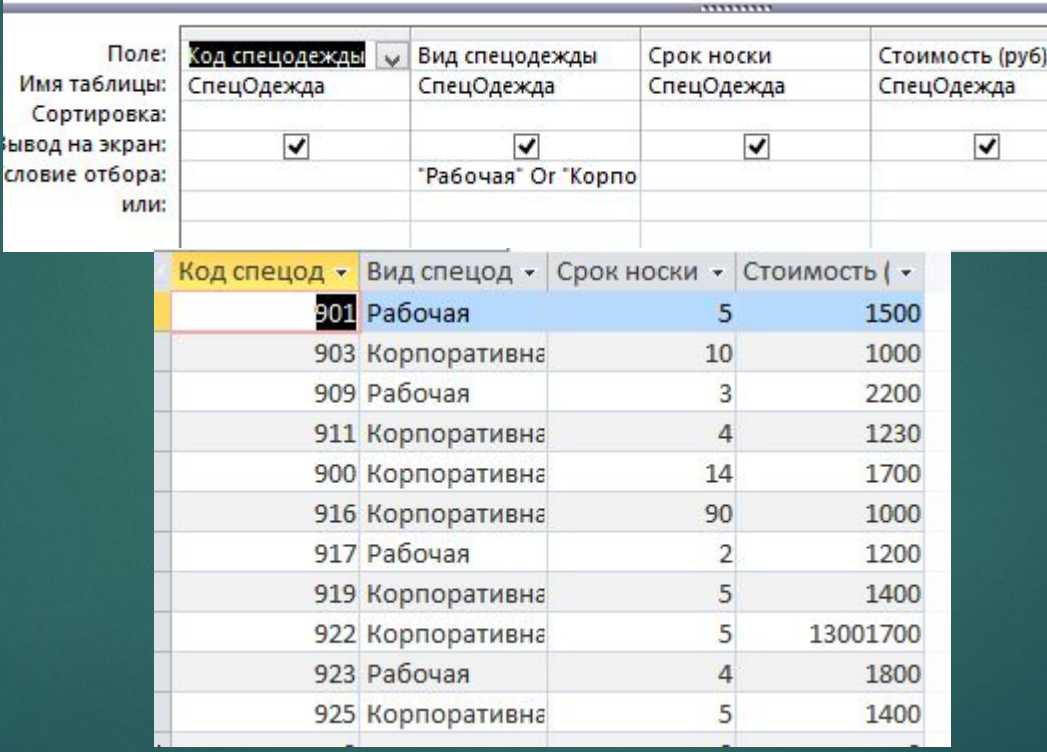

#### ЛОГИЧЕСКИМ ОПЕРАТОРОМ

ЫВ

# Конструирование COODM

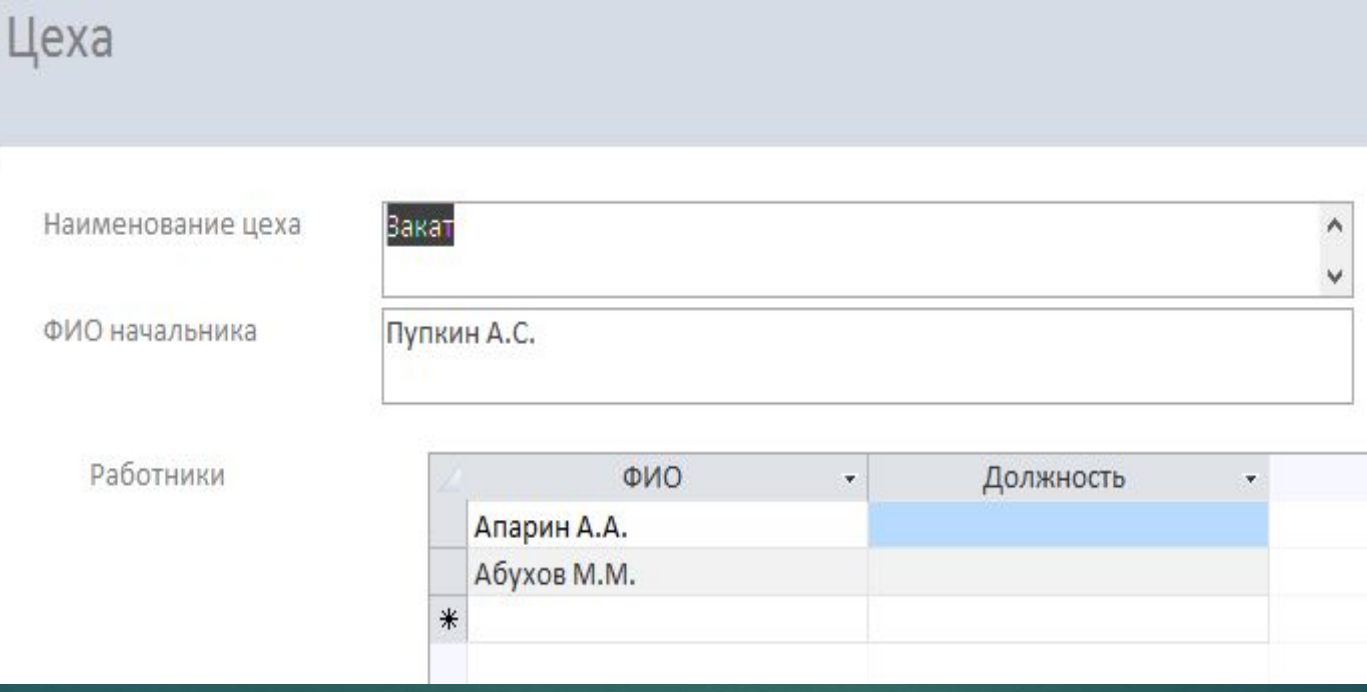

**COCTABHAЯ** 

## Конструирование COOPM

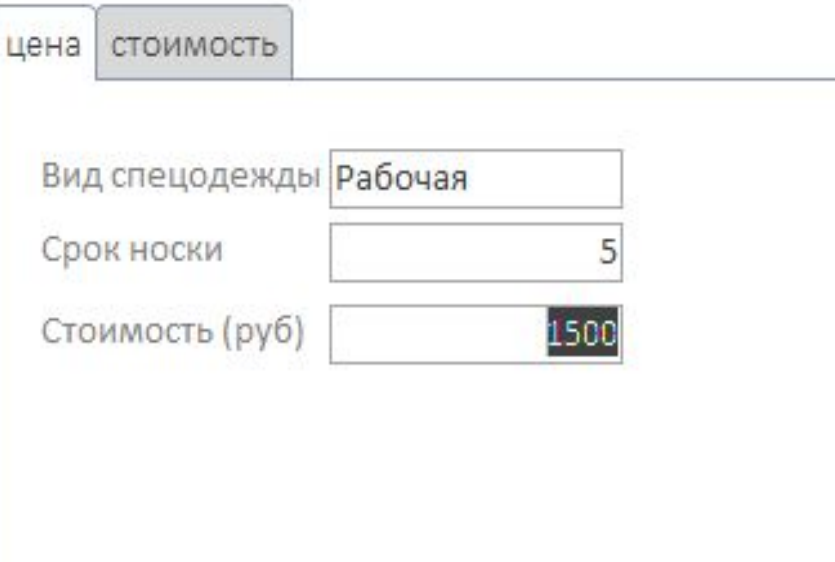

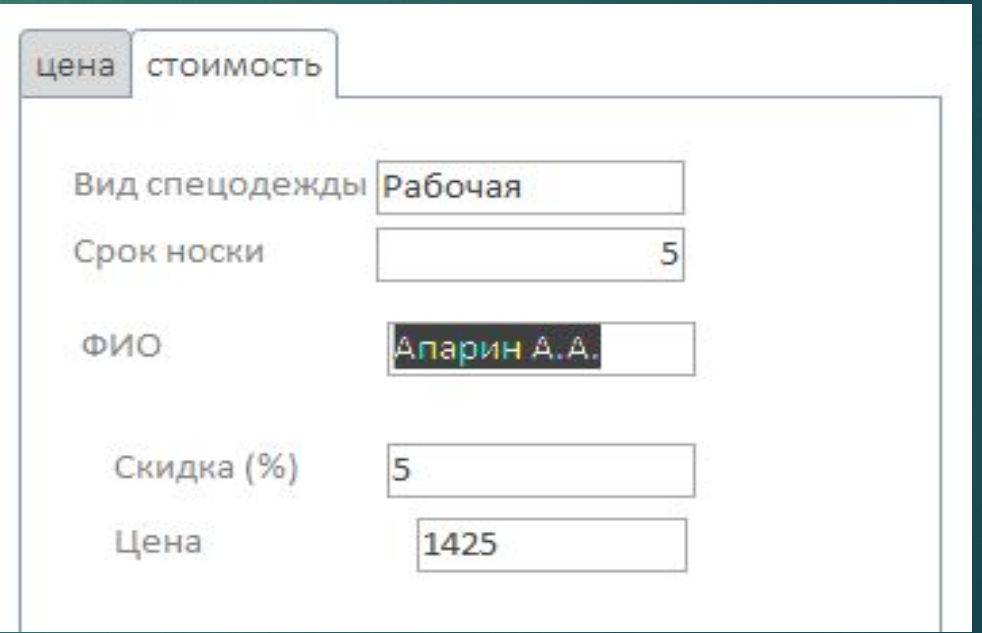

CO BKAAAKAMM

#### Конструирование отчета

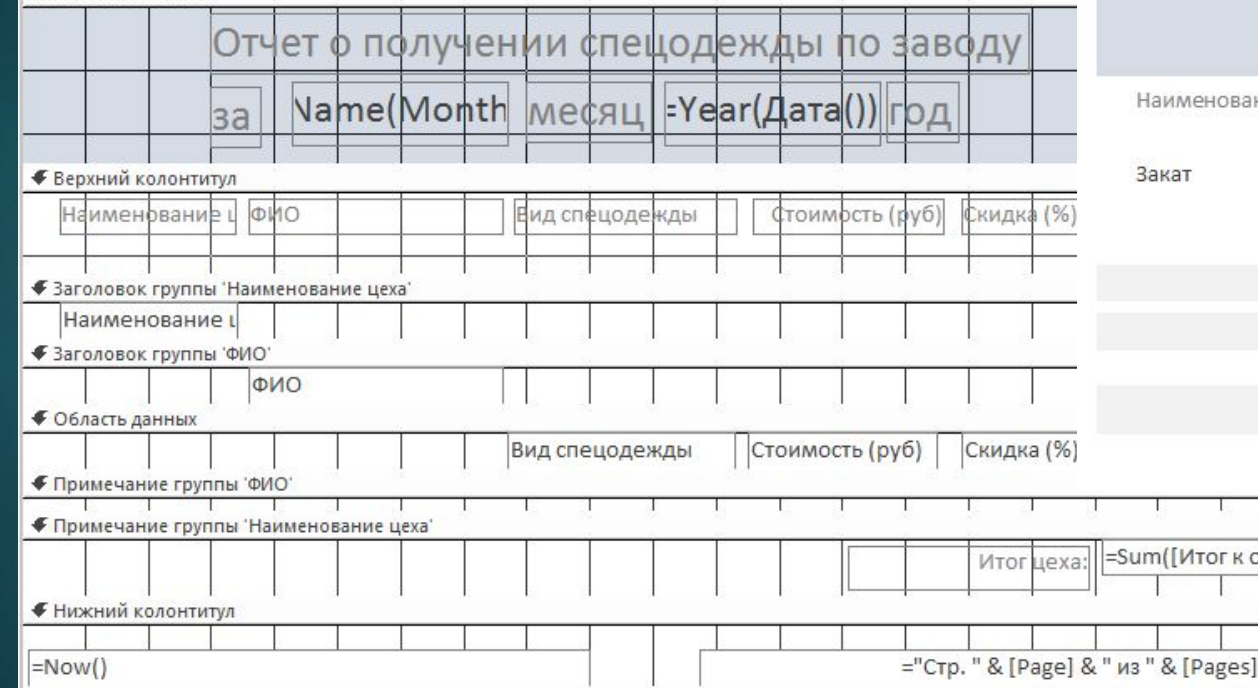

Отчет о получении спецодежды по заводу

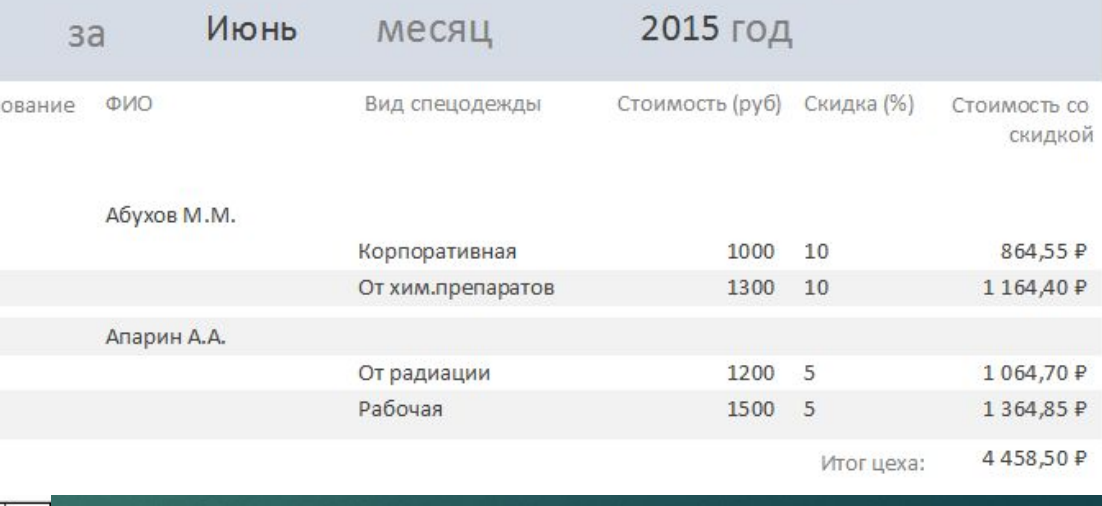

## Стартовая СТРОНИЦО

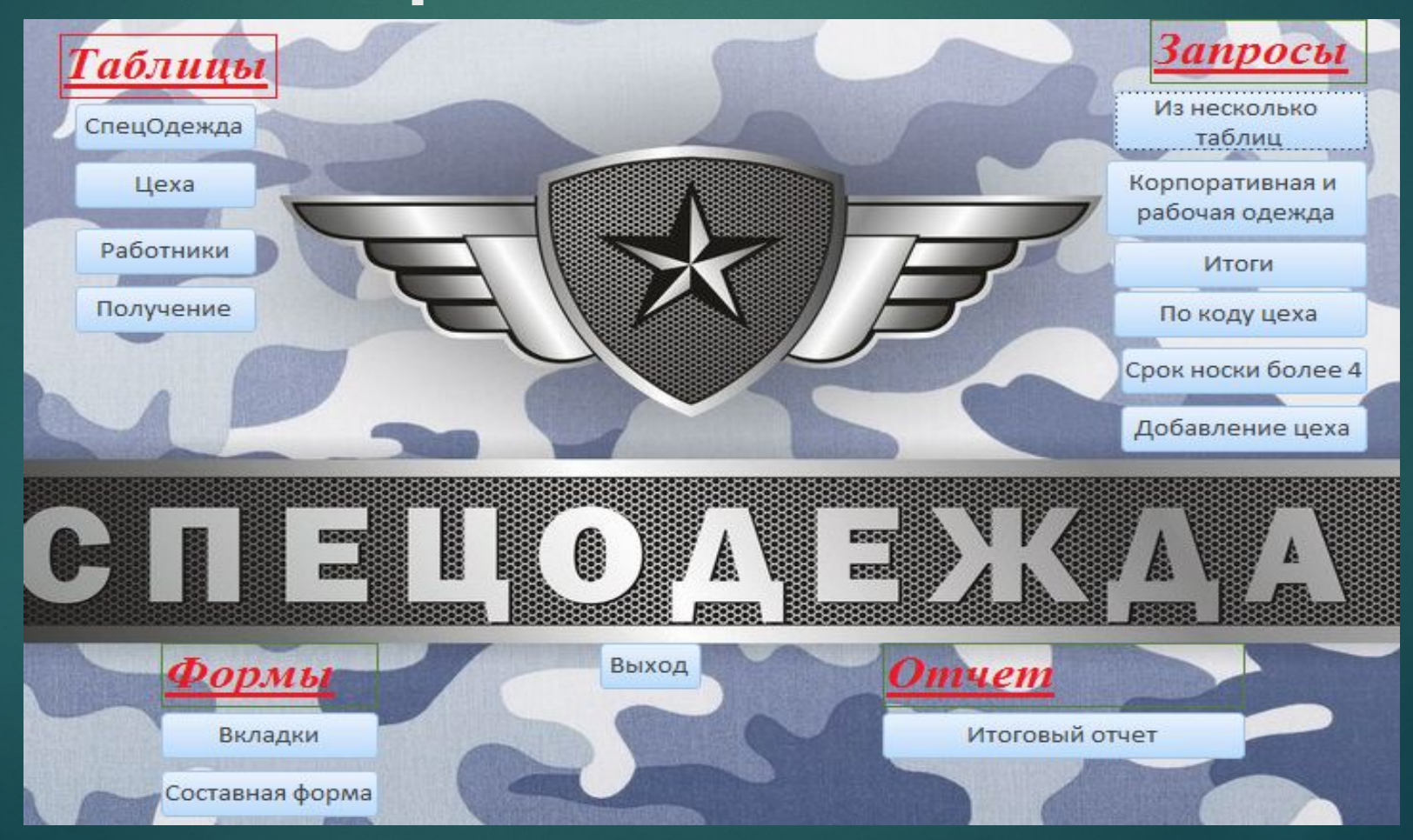

#### Конструирование

#### ЗакрытьОкно

- Тип объекта Форма
- Имя объекта Стартовая
- Сохранение Подсказка

#### ОткрытьФорму

Имя формы Вкладки

Режим Форма

Имя фильтра

- Условие отбора Режим данных
	- Режим окна Обычное
- Добавить новую макрокоманду •

## MOKDOCOB

#### Открыть Таблицу

Имя таблицы СпецОдежда

Режим Таблица

Режим данных Только чтение

**ЗакрытьОкно** 

Тип объекта Форма

Имя объекта Стартовая

Сохранение Подсказка  $\mathbf{A}$   $\mathbf{A}$ 

ЗакрытьОкно

ЗапускКомандыМеню

Команда Закрыть Базу Данных

• Добавить новую макрокоманду •

Тип объекта Форма

Имя объекта Стартовая

Сохранение Подсказка

#### Открыть Запрос

Имя запроса Запрос из несолько таблиц

Режим Таблица

Режим данных Изменение

Добавить новую макрокоманду

#### **ЗакрытьОкно**

Тип объекта Форма

Имя объекта Стартовая

Сохранение Подсказка

**ОткрытьОтчет** 

Имя отчета главный отчет

Режим Отчет

Имя фильтра

Условие отбора

Режим окна Обычное

• Добавить новую макрокоманду

ОткрытьФорму Имя формы Стартовая Режим Форма Имя фильтра Условие отбора

Режим данных Изменение

Режим окна Окно диалога

• Добавить новую макрокоманду

## ǵапросы на SQL

SELECT СПЕЦОДЕЖДА.[КОД СПЕЦОДЕЖДЫ], СПЕЦОДЕЖДА.[ВИД СПЕЦОДЕЖДЫ], СПЕЦОДЕЖДА.[СРОК НОСКИ], СПЕЦОДЕЖДА.[СТОИМОСТЬ (РЎБ)]

FROM LLEXA INNER JOIN (СПЕЦОДЕЖДА INNER JOIN (РАБОТНИКИ INNER ) JOIN ΠΟΛУЧЕНИЕ ON PAБOTHИКИ.[КОД PAБOTHИКА] = ПОЛУЧЕНИЕ.[КОД РАБОТНИКА]) ON СПЕЦОДЕЖДА.[ЌОД СПЕЦОДЕЖДЫ] = ΠΟΛУЧЕНИЕ.[КОД СПЕЦОДЕЖДЫ]) ON ЦЕХА.[КОД ЦЕХА] = РАБОТНИКИ.[КОД ЦЕХА]

WHERE (((СПЕЦОДЕЖДА.[СРОК НОСКИ])>4));

ǵапрос на сравнение

#### Спасибо за внимание!